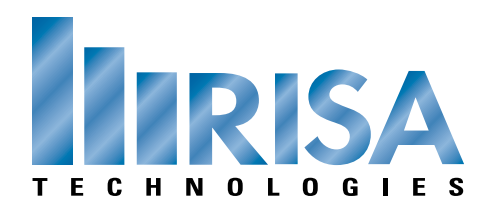

## **RISA Webinar Q&A**

## Loading in RISA-3D Tuesday, March 5, 2013

- Q: Can I create custom automatic load cases?
- A: You can create custom Load Combinations. All of the Load Combinations are generated from an Excel file. You can create your own Excel file for your customized load combinations.
- Q: Your slides show a rectangular two-way slab being split only using triangles. I was taught in school that you distribute the loads using equilateral triangles and trapezoids. Can you clarify?
- A: I will email you the exact process we are using once the webinar is completed.

\_\_\_\_\_\_\_\_\_\_\_\_\_\_\_\_\_\_\_\_\_\_\_\_\_\_\_\_\_\_\_\_\_\_\_\_\_\_\_\_\_\_\_\_\_\_\_\_\_\_\_\_\_\_\_\_\_\_\_\_\_\_\_\_

\_\_\_\_\_\_\_\_\_\_\_\_\_\_\_\_\_\_\_\_\_\_\_\_\_\_\_\_\_\_\_\_\_\_\_\_\_\_\_\_\_\_\_\_\_\_\_\_\_\_\_\_\_\_\_\_\_\_\_\_\_\_\_\_

\_\_\_\_\_\_\_\_\_\_\_\_\_\_\_\_\_\_\_\_\_\_\_\_\_\_\_\_\_\_\_\_\_\_\_\_\_\_\_\_\_\_\_\_\_\_\_\_\_\_\_\_\_\_\_\_\_\_\_\_\_\_\_\_

\_\_\_\_\_\_\_\_\_\_\_\_\_\_\_\_\_\_\_\_\_\_\_\_\_\_\_\_\_\_\_\_\_\_\_\_\_\_\_\_\_\_\_\_\_\_\_\_\_\_\_\_\_\_\_\_\_\_\_\_\_\_\_\_

- Q: Why are "braces" not loaded by member area load (open structure) and what specifies a member as being a "brace"?
- A: If you specify a Member Type as "vbrace" then the program will not apply any out of plane loading to those members. They will take in-plane loading only.
- Q: It looked to me in the example that was used, the braces were running diagonally within the XY plane to which the load was also being applied.
- A: This model is not diagonal with the XY plane. It just appear so due to the Isometric view angle.
- Q: Where do you get the weight of each diaphragm in generating seismic load?

\_\_\_\_\_\_\_\_\_\_\_\_\_\_\_\_\_\_\_\_\_\_\_\_\_\_\_\_\_\_\_\_\_\_\_\_\_\_\_\_\_\_\_\_\_\_\_\_\_\_\_\_\_\_\_\_\_\_\_\_\_\_\_\_

\_\_\_\_\_\_\_\_\_\_\_\_\_\_\_\_\_\_\_\_\_\_\_\_\_\_\_\_\_\_\_\_\_\_\_\_\_\_\_\_\_\_\_\_\_\_\_\_\_\_\_\_\_\_\_\_\_\_\_\_\_\_\_\_

- A: When you generate seismic loads the program asks you wish Load Combination you want to use for your seismic weight. You can include any loads within this Load Combination.
- Q: For open structures, if the braces are not classified as braces, will the load be distributed on them?
- A: Open Structure loading is distributed to all loads with a Beam or Column Member Type. It is not distributed to members with a Vbrace or Hbrace Member Type.
- Q: Does the automated wind loading create the wind loading in end zones?

\_\_\_\_\_\_\_\_\_\_\_\_\_\_\_\_\_\_\_\_\_\_\_\_\_\_\_\_\_\_\_\_\_\_\_\_\_\_\_\_\_\_\_\_\_\_\_\_\_\_\_\_\_\_\_\_\_\_\_\_\_\_\_\_

\_\_\_\_\_\_\_\_\_\_\_\_\_\_\_\_\_\_\_\_\_\_\_\_\_\_\_\_\_\_\_\_\_\_\_\_\_\_\_\_\_\_\_\_\_\_\_\_\_\_\_\_\_\_\_\_\_\_\_\_\_\_\_\_

- A: The automated wind loading is based off the Main Wind Resisting System so there are no end zones.
- Q: Is it possible to generate the automatic loads (wind/seismic) using a flexible diaphragm?
- A: RISAFloor has the ability to define flexible diaphragms but RISA-3D by itself can only anlayze rigid diaphragms.
- Q: Can we generate off of basic load rows?
- A: You can generate off the Basic Load Case number which is the row number.

\_\_\_\_\_\_\_\_\_\_\_\_\_\_\_\_\_\_\_\_\_\_\_\_\_\_\_\_\_\_\_\_\_\_\_\_\_\_\_\_\_\_\_\_\_\_\_\_\_\_\_\_\_\_\_\_\_\_\_\_\_\_\_\_

\_\_\_\_\_\_\_\_\_\_\_\_\_\_\_\_\_\_\_\_\_\_\_\_\_\_\_\_\_\_\_\_\_\_\_\_\_\_\_\_\_\_\_\_\_\_\_\_\_\_\_\_\_\_\_\_\_\_\_\_\_\_\_\_

- Q: What is the best way to model fabric that is distributing loads to the underlying members?
- A: Since you aren't designing the fabric itself, I would recommend using area loads to distribute the loads to the framing members beneath it.
- Q: Open structure loading takes into account shading on behind surfaces?

\_\_\_\_\_\_\_\_\_\_\_\_\_\_\_\_\_\_\_\_\_\_\_\_\_\_\_\_\_\_\_\_\_\_\_\_\_\_\_\_\_\_\_\_\_\_\_\_\_\_\_\_\_\_\_\_\_\_\_\_\_\_\_\_

\_\_\_\_\_\_\_\_\_\_\_\_\_\_\_\_\_\_\_\_\_\_\_\_\_\_\_\_\_\_\_\_\_\_\_\_\_\_\_\_\_\_\_\_\_\_\_\_\_\_\_\_\_\_\_\_\_\_\_\_\_\_\_\_

- A: Open Structure does not take into account shading at this time.
- Q: How do I get scheffler angles into RISA-3D?
- A: I am not familiar with what a scheffler angle is. If you can send an email to support@risa.com explaining your question in detail, we will respond promptly.